## <使用上の注意点>

- 自動停止ONで測定している場合は、XY表示画面を閉じると、自動停止出来ない。
- 設定情報ファイルの拡張子名(".HMD")に変更されました。Ver5以前のソフトで作成されましたファイ ルは、拡張子名の変更をしてご使用下さい。大きな画面の閉じるに、Alt+Xキーが可能になりました。
- Jrとの確認通信を行っている為、KEY操作を早く行わない。同様に、先にJrの雷源を切らない。パソコ ンが停止します。停止した場合は、Ctrl+Alt+Deleteで、HM1616ソフトを終了させ、再度開きます。
- JrHM1616ソフトを起動後は、Jrとの通信を行っている為、ハードディスクの停止制御を外して、 起きます。これはパソコンの"スタート>>コントロールパネル>>ハートウェア・・>>電源オプション" で、設定変更します。使用頻度により適当な設定にして下さい。
- HM1616ソフトの2.0バージョン以前のソフトで作成した設定情報ファイルは、インストール時にコピー されたサンプル設定情報ファイルを参考にノートパッド等で修正するか、弊社にお問い合せ下さい。設定 情報ファイルを読み込んだ後で、ロガーに設定している各種設定情報を利用する場合は、 各種設定ボタンをクリックして、その後示されるメッセージを全てキャンセルし、ロガーの情報のファイル への取り込み操作を行います。
- ロガーに現在設定している各種設定情報と異なる設定情報ファイルを読み込んで使用する場合は、 読み込み後、メニュー画面から各種設定画面に入り、現在値と設定値の違いでは、"OK"を行います。 更に、高速サンプリング設定から低速設定に変更した場合、最後に積算平均回数の、現在値と設定値 の違いが再度現れる場合は、同様に"OK"を行います。設定を確実にする為、再度、メニュー画面から 各種設定画面に入り、エラーが示されなくなるまで数回繰り返します。
- サンプリングレートを1秒以下で使用する場合は、"内部タイマ"の設定を使用しますが、使用チャンネル 数、積算平均回数、PGA(1000)等により設定に制限が加えられます。
- データ幅サンプリングをONにしますと、1秒以上のレート設定、保存時間データはm秒単位となります。 しかし、データにより1秒以下の時間での計測は行われます。
- スタート時の自動初期値データ(Nullデータ)取り込みを"ON"にして計測開始後、次の計測では "OFF"で使用する場合、初期値演算有りになっていますので、初期値演算が不要な時は、初期値演算 の設定を無しに変更することが必要になります。
- 低速計測で誘導ノイズが現れる場合、下記の対策で低減出来ます。
	- 1. 積算平均回数を最適にする。目次から、積算平均回数の設定及び変更方法を参照。
	- 2. INPUTコネクタのワニグチ(0V)に、センサーの金属部分、アンプのフレーム、試験機のフレーム等 を接続する。但しこれらに直接AC100Vの片側又は高圧電圧が接続されている場合は、不可。
- 最大サンプリング個数を、下記の条件で算出出来ます。 最大サンプリング個数=(48000 \*32/最大ページ数)/(4+2 \* 使用CH数) 最大ページ数は、1/2/4/8/16/32と設定出来ます。 使用CH数は、1~14と設定出来ます。

## <故障の回復操作方法>

■ 計測の停止が出来なくなった場合、パネルのスタートスイッチを押したままで電源ONし、正しい設定 情報ファイルを読み込み、各種設定画面に入り再設定するか、又は、内部タイマーを、100mSEC以上 にします。

以下の様な操作が必要になった場合は、まずは弊社に、ご連絡下さい。

- 長期間未使用等で内部バッテリーが無くなり、正常な操作が行えない時、下記のいずれかを行います。
	- 1. 電源ONで、JrHM1616を立ち上げ、ロガーのメモリクリアを行います。メインメニューを参照。
	- 2. 電源OFFで、カバーを外し、バッテリー近くのジャンパーソケットを、5分間外し元に戻す。P8参照

ロガーVer3では、上記のいずれかを行った後、電源ONし、通常の使用の様に設定情報ファイルを 読み込みます。読み込み時のエラーで、"OK"を行います。 更に、メニュー画面から、各種設定画面に入り、現在値と設定値の違いでは、"OK"を行います。

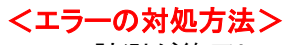

■ 計測が終了して、"収集メモリー取り込み"操作を行った場合に発生したエラーの対象方法です。 尚、"データ保存"は、PCを使用している場合は、XY画面で測定終了後に行う様にして下さい。

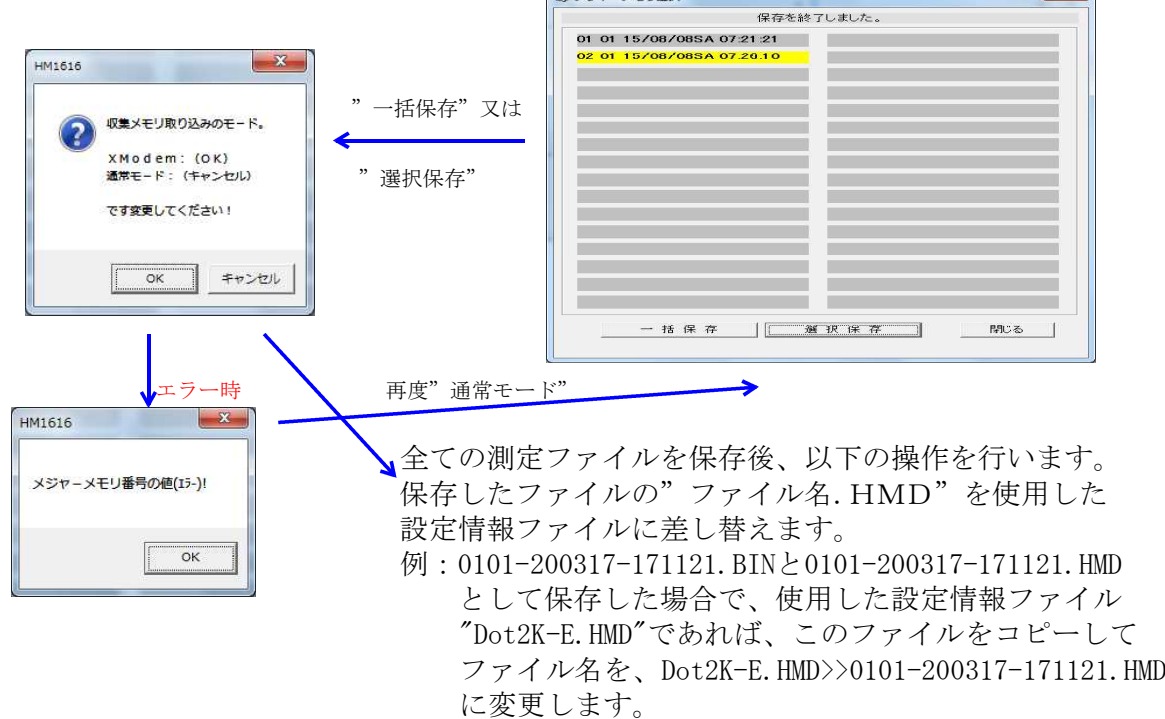

## データ保存後は、使用中の設定情報ファイル(例:Dot2K-E)が、破壊されていいますので、以下の何れか の処置を行います。

- 1. マルチロガーJr本体で、設定情報ファイルを、再度セットし直します。
- 2. PCから、設定情報ファイルを、再度セットし直します。

必要ならば、取説"HM1616S&Tの設定情報を変更する方法"を参照して下さい。 上記処置でも解決しない場合は、同上取説に従い、マルチロガーJrの設定情報ファイルを 全て消去して、再度、PCから必要なファイルを読み込ませます。 続けて、上記2.の操作を行います。 PCから"メジャー設定"の変更又は再設定を行います。保存出来る測定ファイル数の設定です。

## <ワンポイント>

- 提供されたCDでマルチロガーJrの製造ナンバーフォルダーをハードディスクのhm1616フォルダーに コピーして使用する。最初の設定情報読み込みでこのフォルダーを選択して、"シリアル番号.HMD" 設定情報ファイルを読み込むとマルチロガーJrの出荷時の設定となります。メニュー画面が現れる前に 、又メニューから各種設定に入った時にエラーが示される場合は、ロガーの設定情報とこのファイルが 異なっている事を示します。この場合は、ロガーを設定した正しい設定情報ファイルを読み込むか又は 各種設定及びリアルタイム表示画面から再度情報設定を行い、任意の名前を付けて保存します。 次回からこのファイルを設定情報として読み込みます。尚、CDからコピーした設定情報ファイルは、 ファイル属性を変えないとそのままでは更新出来ません。
- HM1616フォルダーに置かれている設定情報ファイルを使用又は修正する事で、色々な試験が 簡単に行うことが出来ます。
- HMD土質試験解析ソフトを使用する場合は、設定情報ファイルのセンサー名の設定にお気を付け下 さい。試験により次の 文字が含まれなければなりません。荷重、変位、縦歪、横歪、間隙、体積、 横圧、内体、外体、上垂、断荷、直変,断変、下垂、点変、トル、角度等です。